## Прием наличных консультантом

В зависимости от настроек программы на кассе самообслуживания возможен прием наличной оплаты консультантом. Для работы с наличностью потребуется денежный ящик.

## Оплата чека

1. При выборе покупателем оплаты наличными на кассе сработает вызов консультанта.

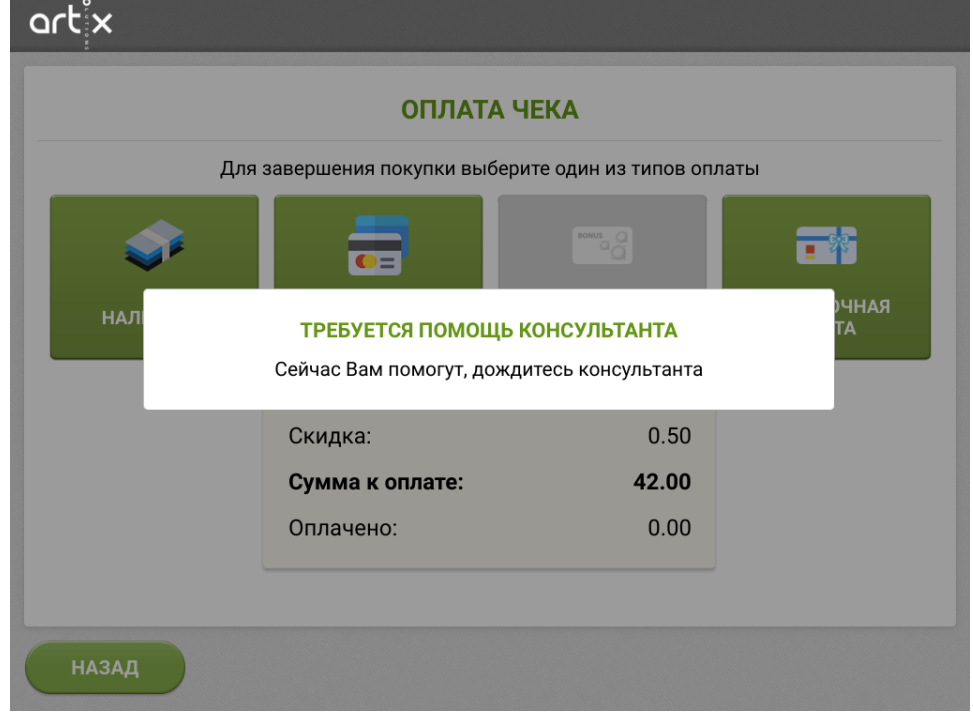

2. После авторизации откроется окно для ввода суммы, полученной от покупателя. В окне автоматически указывается оставшаяся сумма к оплате.

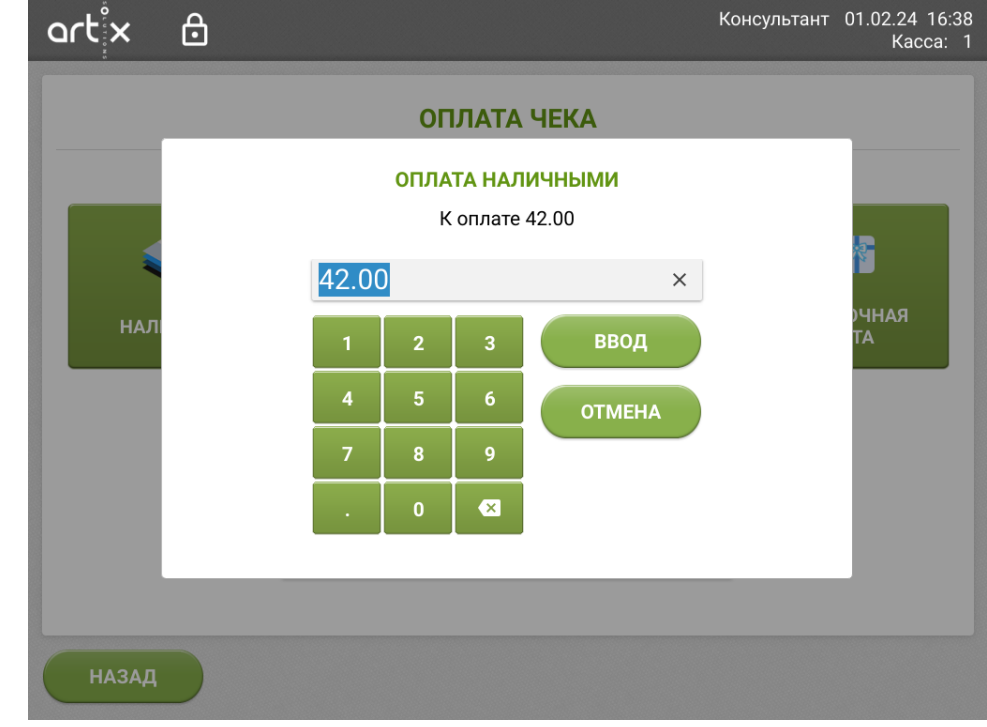

- 3. Введите полученную сумму и подтвердите по кнопке "Ввод":
	- a. Если полученная сумма меньше суммы чека, касса будет ожидать оплаты остатка любым доступным способом;

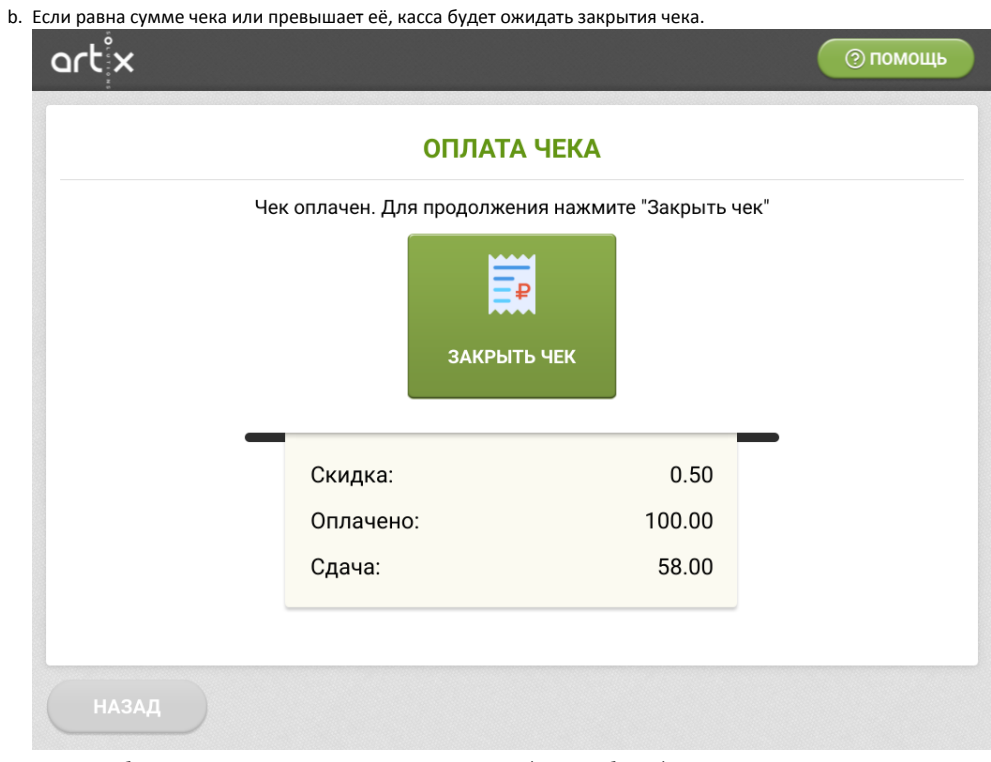

В окне отобразится оплаченная сумма и сумма для сдачи (если требуется). Нажмите кнопку "Закрыть чек".

Дополнительно сумма сдачи отображается в подсказках после закрытия чека.

4. В процессе закрытия чека с примененной оплатой наличными консультантом выполняется открытие денежного ящика.

Также посмотреть размер сдачи можно в информации о документе в главном меню "Документы" - "Просмотр документа". Затем выберите требуемую смену и чек:

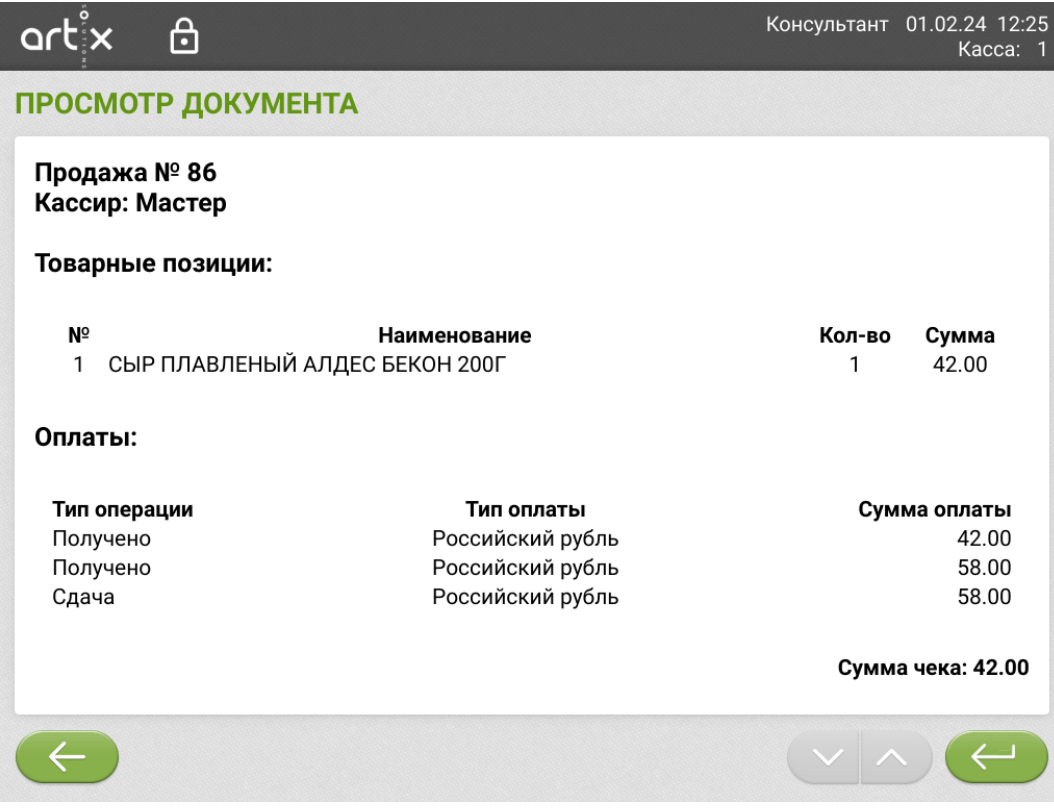

## Внесение и выем наличных

В главном меню программы для работы с наличными используются кнопки:

- "Сумма в денежном ящике",
- "Внесение наличных",
- "Выем наличных".

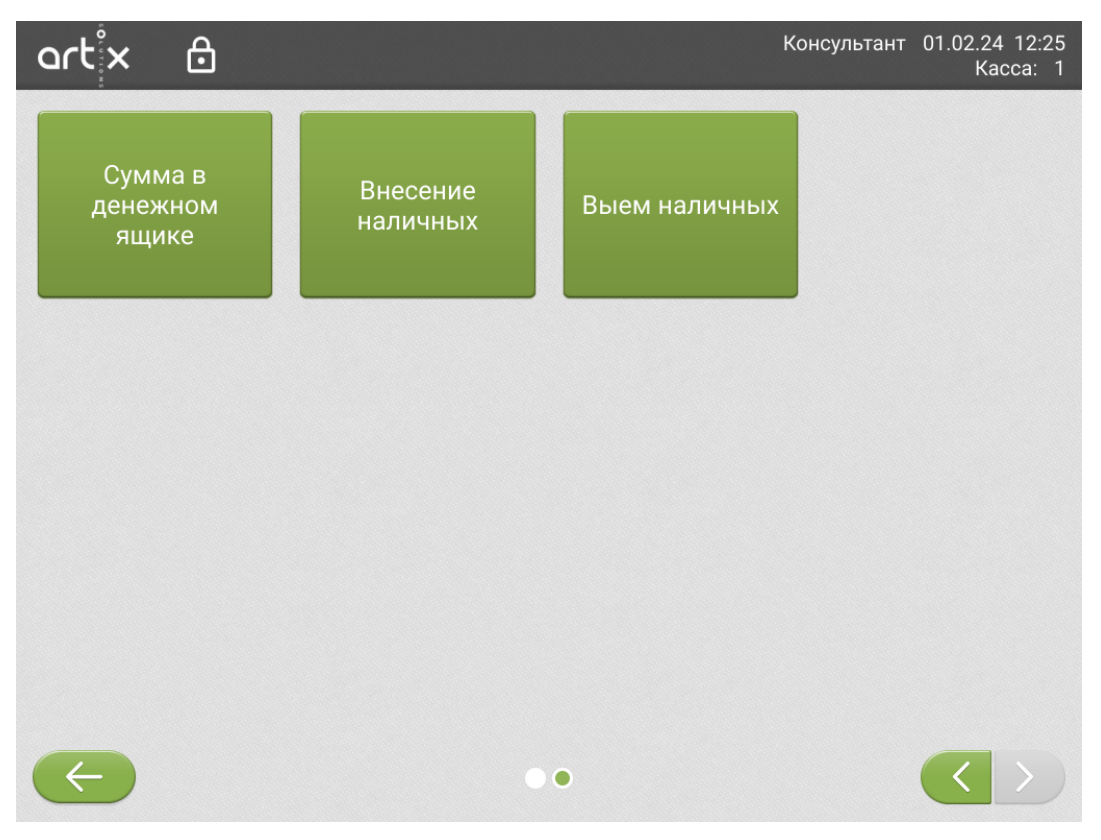

Окна "Внесение наличных" и "Выем наличных":

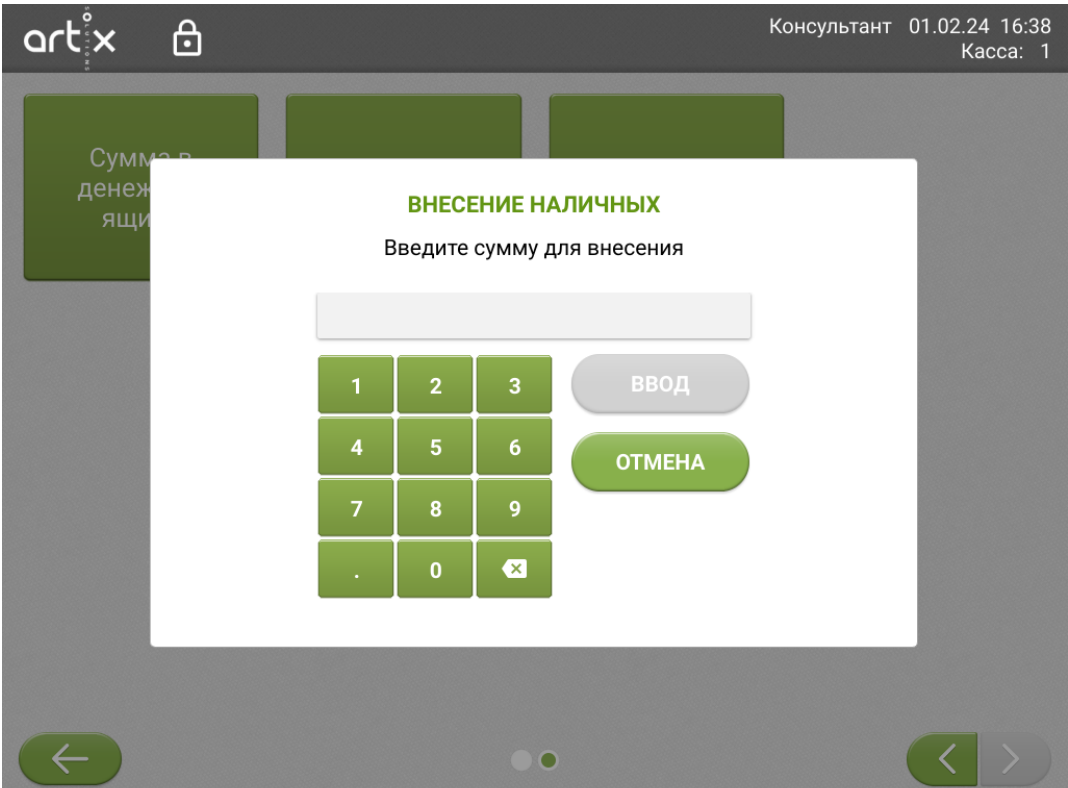

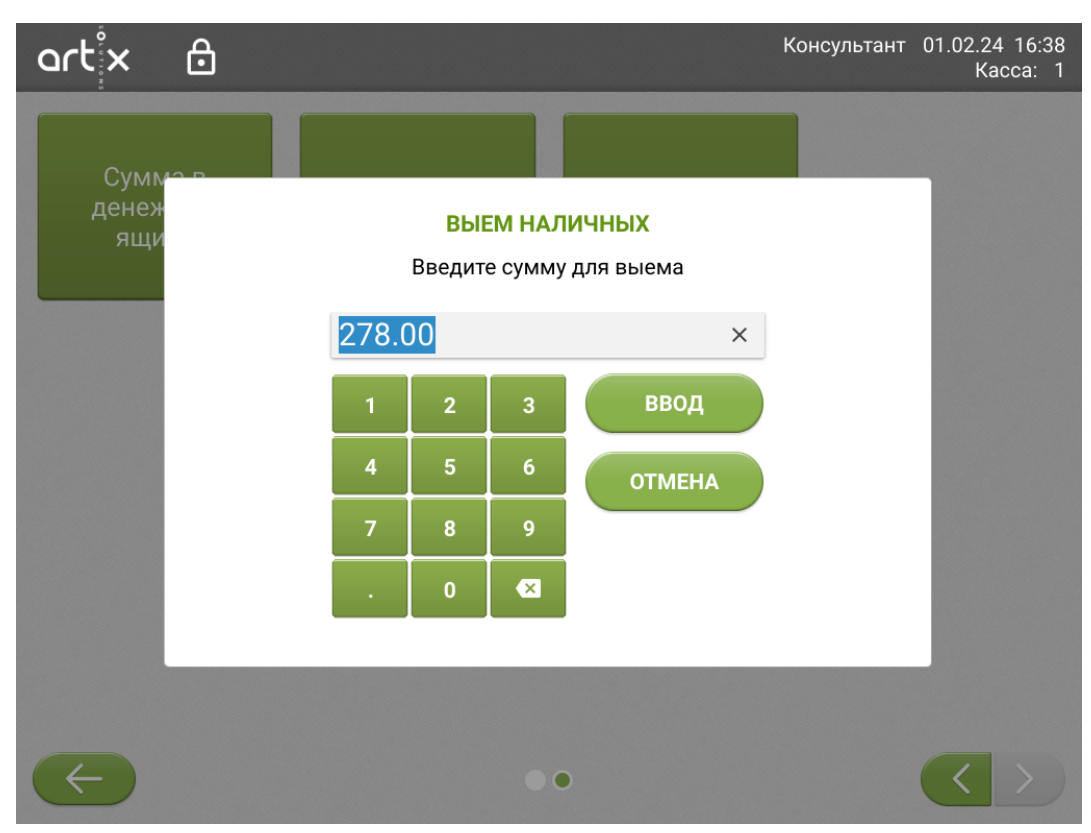

В окне выема автоматически указывается сумма, находящаяся в денежном ящике. Для внесения или выема после указания суммы подтвердите действие по кнопке "Ввод".

По кнопке "Сумма в денежном ящике" отобразится сообщение с указанием текущей суммы:

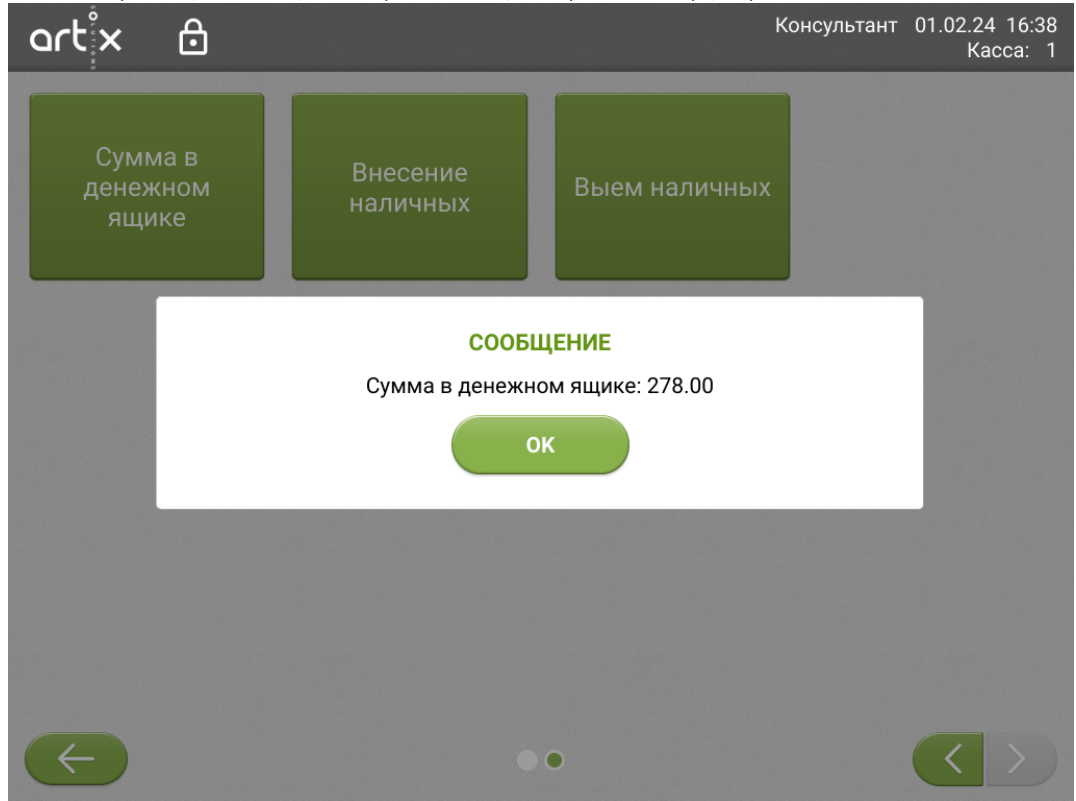